## **Windows File Explorer Shortcuts Cheatsheet**

Read the web version at PCTips.com

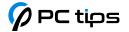

| Shortcut              | Action                                                 |
|-----------------------|--------------------------------------------------------|
| Ctrl + C              | Copy selected file(s) or items                         |
| Ctrl + X              | Cut selected file(s) or items                          |
| Ctrl + V              | Paste copied or cut file(s) or items from clipboard    |
| Ctrl + Z              | Undo the last action                                   |
| Ctrl + Y              | Redo the last undone action                            |
| Ctrl + A              | Select all files in the current folder                 |
| Ctrl + N, Win + E     | Open a new File Explorer window                        |
| Ctrl + Shift + N      | Create a new folder                                    |
| Alt + F4              | Close the active window or exit File Explorer          |
| Delete                | Delete selected file(s) and move to Recycle Bin        |
| Shift + Delete        | Permanently delete selected file(s)                    |
| F11                   | Toggle full screen mode                                |
| Alt + D, F4           | Focus the address bar and display the address bar list |
| Backspace, Alt + Left | Go back to the previous folder                         |
| Alt + Right           | Go forward to the next folder                          |
| Alt + Up              | Go up one level                                        |
| Ctrl + Shift + Tab    | Move to the left tab                                   |
| Ctrl + Tab            | Move to the right tab                                  |
| Ctrl + W, Ctrl + F4   | Close the current tab                                  |
| F5                    | Refresh the window contents                            |

| Shortcut               | Action                                                                |
|------------------------|-----------------------------------------------------------------------|
| F2                     | Rename selected item                                                  |
| Ctrl + Shift + E       | Display all folders inside the selected item                          |
| Ctrl + Mouse Scroll    | Change the size of file and folder icons                              |
| Ctrl + Shift + 1-8     | Change folder view                                                    |
| Ctrl + F, F3           | Open search and start searching                                       |
| Alt + Space            | Open system menu for the window                                       |
| Ctrl + Shift + V       | Paste without formatting (raw paste)                                  |
| Win + R                | Open the Run dialog box                                               |
| Ctrl + Shift + Enter   | Open the selected file as an administrator                            |
| Win + Left/Right Arrow | Snap the File Explorer window to the left or right side of the screen |